# **Implantación de aplicaciones web PHP**

José Domingo Muñoz

IES Gonzalo Nazareno

SEPTIEMBRE 2022

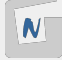

# **Introducción a PHP**

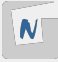

### PHP

- PHP es un acrónimo recursivo. Significa PHP Hypertext Preprocessor.
- PHP es un lenguaje de programación de propósito general. Pero se ha generalizado su uso en el **desarrollo web**.
- PHP se puede ejecutar desde la línea de comando (**cli**).
- Normalmente el PHP nos lo encontramos embebido en el HTML.

```
<!DOCTYPE html>
<html>
<body>
    <h1>My first PHP page</h1>
    <?php
        echo "Hello World!";
    ?>
...
```
- En el desarrollo web profesional se suelen usar frameworks PHP: Laraverl, Symfony, ...
- Actualmente la versión es la 8. En Debian Stable usaremos la 8.2.
- Podemos servir páginas web construidas de varias formas:
	- ► Con el servidor web **Apache2** y el módulo **libapache2-mod-php**. El servidor web sirve el contenido estático y el contenido dinámico generado por el PHP.
	- ► Con el servidor web **Apache2** y un servidor de aplicaciones, por ejemplo, **fpm-php**. El servidor web sirve el contenido estático y hace de **proxy inverso** para las peticiones PHP, es decir pasa a **fpm-php** las peticiones en las que hay que ejecutar el código PHP.
	- **►** Con el servidor web **nginx** y un servidor de aplicaciones, por ejemplo, **fpm-php**. El servidor web sirve el contenido estático y hace de **proxy inverso** para las peticiones PHP.

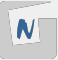

El acrónimo **LAMP** se refiere a un entorno configurado en un servidor que nos posibilita servir aplicaciones web escritas en PHP.

- **Linux, el sistema operativo;**
- **A**pache, el servidor web;
- **M**ySQL, **M**ariaDB, el gestor de bases de datos;
- **PHP** el lenguajes de programación.

**LEMP**: Cambiamos apache2 por nginx.

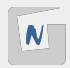

Un **sistema de gestión de contenidos o CMS** (del inglés content management system) es un programa informático que permite crear un entorno de trabajo para la creación y administración de contenidos, principalmente en páginas web, por parte de los administradores, editores, participantes y demás usuarios.

- CMS genéricos (para cualquier tipo de sitio web): Drupal, Joomla....
- CMS para blogs: Wordpress....
- CMS para foros: FUDforum....
- $\blacksquare$  CMS para wikis: Wikimedia, ...
- CMS para e-learning (aprendizaje en línea): moodle, ...
- CMS para e-commerce (comercio electrónico): openCart, Prestashop ...

#### $\blacksquare$  [Lista de CMS](https://www.opensourcecms.com/)

### Principales pasos para instalar un CMS PHP

- 1. Crear la base de datos y el usuario de la base de datos que vamos a utilizar para que la aplicación acceda a los datos.
- 2. ¿Dónde vamos a implantar la aplicación? O en un virtual host o en un directorio dentro de un virtualhost. Por ejemplo, si instalo WordPress:
	- ▶ En un VirtualHost accederíamos con wordpress.gonzalonazareno.org, los cheros del CMS estarían en la raíz del DocumentRoot.
	- ▶ En un directorio dentro de un VirtualHost, se accedería, por ejemplo, con dit.gonzalonazareno.org/wordpress, los ficheros del CMS estarían en el directorio wordpress dentro del DocumentRoot.
- 3. Descargar los ficheros del CMS y subirlos los ficheros del CMS al servidor. Varias formas: FTP,  $sep$ ,  $wget$ , ...)
- 4. Acceso a la URL de instalación e iniciar el proceso de conguración.

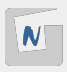

- 5. Un punto importante en el proceso de configuración es indicar las credenciales para el acceso a la Base de Datos: hay que indicar el usuario y contraseña que vamos a utilizar, el nombre de la base de datos y la dirección donde se encuentra el servidor de base de datos. Si el servidor de BD está en la misma máquina que el servidor web se pondrá localhost, sino se pondrá la IP o el nombre del servidor.
- 6. En el proceso de configuración e instalación, quizás se nos pida instalar determinadas librerias de PHP.

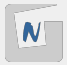

. . .

- 7. Terminamos la configuración de la aplicación: Nombre, usuario administrador,
- 8. La información que introducimos para configurar la aplicación se puede guardar en un fichero o en la base de datos:
	- $\blacktriangleright$  Las credenciales de conexión se suelen guardar en un fichero de configuración.
	- $\triangleright$  Las demás configuraciones se suelen guardar en la base de datos, pero esto varia según el CMS que estemos instalando.

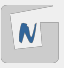

## Vídeo: Como instalar Wordpress en un entorno LAMP

[Vídeo: Como instalar Wordpress en un entorno LAMP](https://www.youtube.com/watch?v=muAKPiPqW6g)

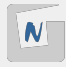